# Online Practice Exams

There are many online amateur radio exam sites. If you use a search engine to find the site, make sure that the material is from the current pool of questions. That is the 2014-2018 Technician Class Pool for technician class tests and 2015-2019 General Class Pool.

Some of the more popular sites are discussed below. All of these sites have questions from the current pool.

## ARRL Site

Go to the ARRL.ORG site and search for "ARRL Exam Review for Ham Radio". You will need to create an account, but it is free. You can take all three class exams. You should select Technician Exam. After taking the exam, hit submit at the bottom of the web page.

The exam will be automatically graded. Your score will be displayed. You can also scroll down and see your answer if correct and your answer and the correct answer if incorrect.

## Ham Study

The radio manufacture ICOM financially supports the test site hamstudy.com. This too requires registration but is free. You may also login using your Facebook or Google account. You may also continue as a guest and not register.

The advantage of this site is that you can narrow down the questions to sub elements of the question pool. That is you can narrow the pool down to T1 through T0. Once you have logged in you may:

- Study Flash Cards
- Read Questions
- Practice Test

When taking a practice test, select the correct answer by clicking on it. If you miss a question you may request that the program let you study the flash card for that question. Ham Study will keep track of your performance and intelligently generate the next exam.

## QRZ

The site QRZ has practice amateur radio exams for all three classes. See qrz.com. You must register to use the site. Go to Resources and select "Practice Amateur Radio Exams" and then "Register Now".. Since you most likely don't already have an account then type your username where it asks for your call. Provided the requested information as requested. You can skip over questions and start over which discards the current quiz. As you select an answer you are told whether your answer is correct or incorrect. You can reread the question and select answers until the correct one is selected. Then the next question is presented

After the exam is completed, all 35 questions, you are told your final score as a percentage. Remember 74% is the required minimum score. It will then suggest which subject categories you should study. As an example T1A. If you select a subject category it will present all question in that subject category such as T1A1 through T1A14.

### Ham Exam

Go to the site hamexam.org. If you want your statistics to be logged, you must register to use the web site. The account is free.

You may see:

- Flash Cards
- Practice Exams
- Question Pool

for Technician, General and Amateur Extra licenses. If you select Question Pool in Technician, you will be presented with all 426 questions in the Technician pool. Question possible answers and the correct answer are presented. If you select Flash Cards, random questions are presented. If you select the correct answer the next flash card is displayed. If instead you select the wrong answer, the question with you answer crossed out and the correct answer are displayed. If you select the book icon, you will be told what page in the ARRL manual or what page KB6NU's No-Nonsense Technician Class Study Guide to read.

After you score your exam, you will be shown which questions you answered correctly. And on those you answered incorrectly, you will be shown your response and the correct answer. You will also be shown your score.

## Some other Sites

There are many other sites that have practice exams. Here are the URL for three of those site along with a quick summary of the site.

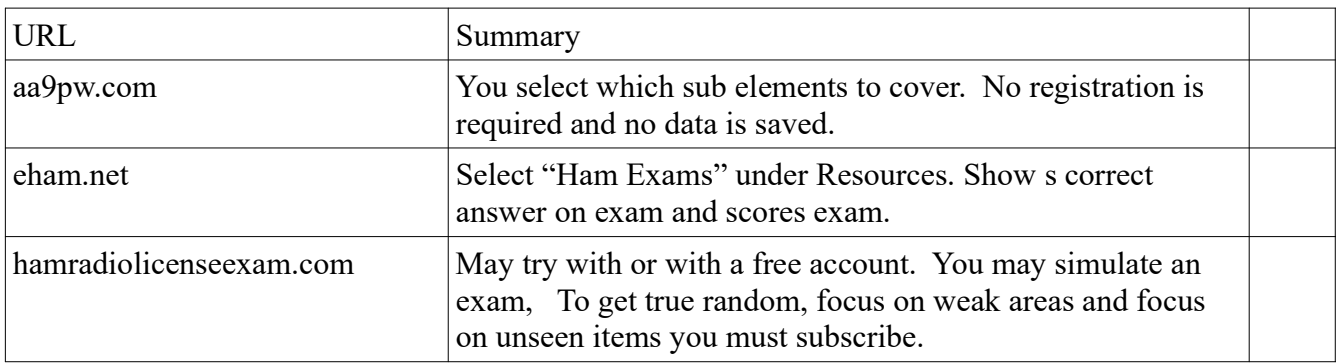